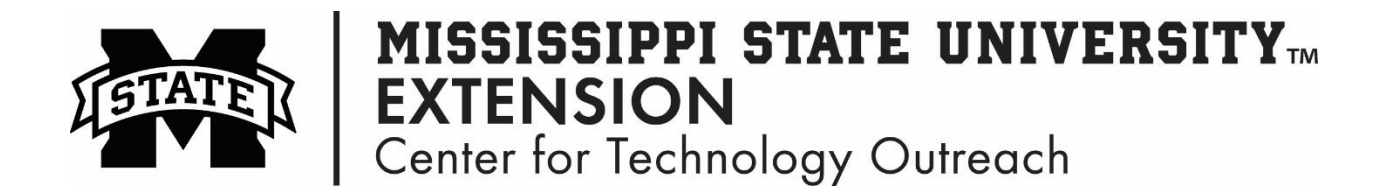

## **How to Create Simple Formulas in Excel**

- Step 1: Always start a formula in Excel with the  $=$  (equals sign)
- Step 2: To quickly add values, use AutoSum  $\sum_{\text{Aut}\circ\text{Sum}}$  (**Home** tab, **Editing** group).
- Step 3: To create your own formula, start by entering the (=) sign in the cell
- Step 4: Click in the first cell of the number to use in the formula
- Step 5: Then, enter the mathematical operation, such as  $+, \cdot, *, /$
- Step 6: Click in the second cell of the number to use in the formula
- Step 7: Press Enter on your keyboard

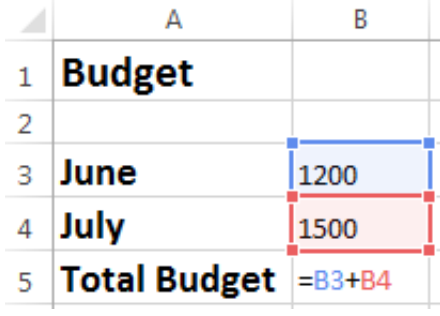